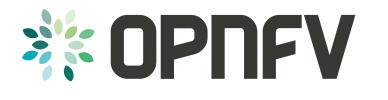

# Begin planning with JIRA

- EPICs, Stories, Subtasks

## Jan-Simon Möller training.linuxfoundation.org

COLLABORATIVE PROJECTS

### Topics

- Basic Rules
- What are EPICs, (User-)Stories, Sub-Tasks
- Guidelines, Best Practices
- How to create EPICs, Stories, Sub-Tasks
- How to enter the data for the upcoming release

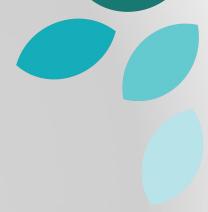

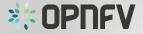

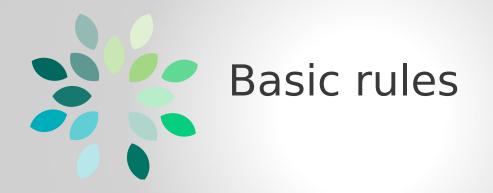

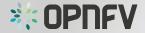

- Use JIRA as the only place to plan the project work.
  - → It will make it transparent to all participants
  - → In your project, but also to related projects
  - → Progress and backlog allows coordination

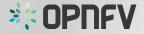

- Use same JIRA issue types across all projects;
- OPNFV uses :
  - Epic
  - Story
  - Subtask
  - Bug

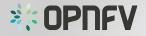

- Use Stories for planning the work items
  - → Coordination with fellow projects
  - → Define relationships (depends/blocks)

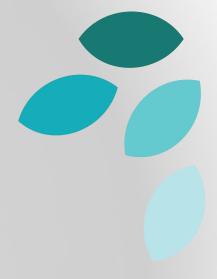

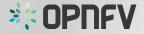

- Define clear Acceptance Criteria / Definition of Done
  - e.g. list of activities that add verifiable/demonstrable value to the product
    - written code
    - code comments
    - unit tests, integration tests
    - release notes
    - design documents
    - etc.

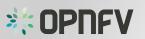

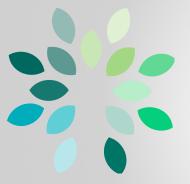

### What are EPICs, (User-)Stories, Sub-Tasks (OPNFV style)

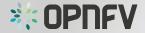

### EPICs, Story, Sub-Tasks

- Agile Development / Scrum
- Issue Types
- Different abstraction levels
- Used to compose the Backlog of the development cycle

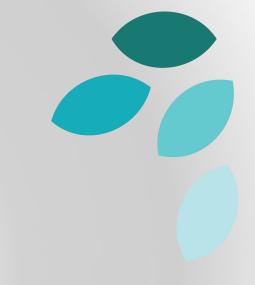

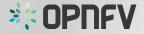

- >> An epic captures a large body of work. It is essentially a large user story that can be broken down into a number of smaller stories. It may take several sprints to complete an epic. <<</li>
- big, coarse-grained
- large themes, overall goals

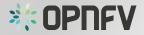

#### **User Story**

- >> A story or user story is a software system requirement that is expressed in a few short sentences, ideally using nontechnical language. <<</li>
- Non-technical language, expresses user needs
- "*As a* <user> = who

I want to <be able to do XYZ> = what
so that <ABC can be done>" = why

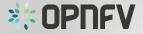

#### Subtask

- >> A sub-task issue is typically one of many tasks that make up a story . <</li>
- Contains description of individual work item (detailed , technical)
- Breaks-up stories into digestable workloads
- Can be shared, assigned, relate to, depends/depended on by, blocks/blocked by

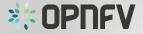

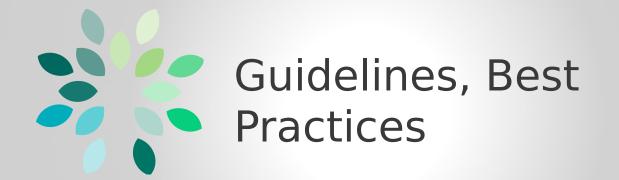

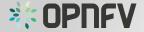

## Guidelines, Best Practices (0)

- Check for existing issues first
  - check the project the issue might exists already
  - avoid duplicates !

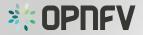

## Guidelines, Best Practices (1)

- Write good
  - subject
  - description
  - definition of done (acceptance criteria)

- $\rightarrow$  Makes it easier to understand work items
- → Makes it easier to align/share work items

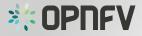

## Guidelines, Best Practices (2)

- Label stories in order to query backlogs easily.
  - OPNFV uses the label **R2** for the Brahmaputra Release
  - Use this label !

- $\rightarrow$  Makes it easier to query the backlog
- → Keeps track of the workload per release

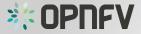

# Guidelines, Best Practices (3)

- Properly progress work items
  - Open  $\rightarrow$  In Progress  $\rightarrow$  Resolved  $\rightarrow$  Closed
  - → Gives fair view of what is happening
  - → Allows estimate of remaining work / time

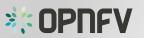

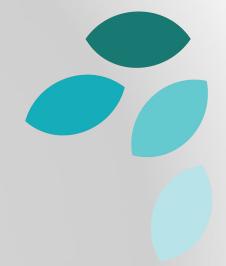

# Guidelines, Best Practices (4)

- Keep the work item specific conversations on JIRA.
  - Do not copy to Wiki or Etherpad
  - use links to JIRA
  - → Fellow projects can join the conversation
  - $\rightarrow$  Single place to track
  - → Decisions, Problems, Solutions documented

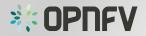

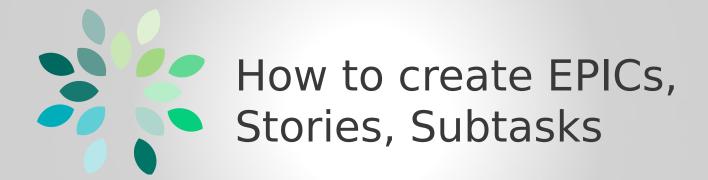

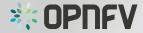

- Log in to JIRA
- Create issue
- The "Create Issue" form appears

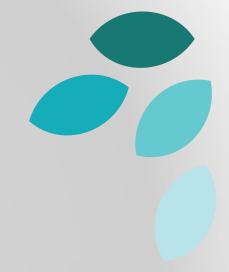

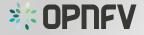

- Select the Project
  - e.g. SANDBOX
- Select the Issue type
  - EPIC
- Short Name
  - e.g. "OPNFV Tutorials"
- Summary
  - e.g. "OPNFV Tutorial series about developer tools"

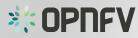

| Create Issue            | Configure Fields -                                                   |
|-------------------------|----------------------------------------------------------------------|
| Project                 | ✓ SANBOX ~                                                           |
| lssue Type <sup>*</sup> | () Epic T                                                            |
| Epic Name               | OPNFV Tutorials                                                      |
|                         | Provide a short name to identify this epic in the JIRA Agile boards. |
| Summary                 | OPNFV Tutorial series about developer tools                          |
| Priority                | ↑ Major                                                              |

Add Description

#### state:

- Development goal
- Requirements
- Definition of Done

| Assignee    | Automatic 👻                                                                                                    |
|-------------|----------------------------------------------------------------------------------------------------|
|             | Assign to me                                                                                                    |
| Environment |                                                                                                    |
|             |                                                                                                    |
|             | 🔳 М                                                                                                    |
|             | For example operating system, software platform and/or hardware specifications (include as<br>appropriate for the issue).        |
| Description | A series of tutorial videos shall be<br>developed.<br>The tutorial shall:<br>- cover the development tools<br>- come with slides |
|             | - come with examples                                                                                                    |
|             | Definition of Done:                                                                                                    |
|             | <ul> <li>Videos uploaded and slides posted.</li> </ul>                                                                           |
|             |                                                                                                    |
|             |                                                                                                    |
|             | 🖿 М                                                                                                    |
|             |                                                                                                    |

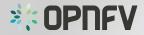

- Add Attachments
- Add Labels
  - e.g. **R2**(for Brahmaputra)

| Attachment | Browse No file selected.                                                          |   |
|------------|-----------------------------------------------------------------------------------|---|
|            | The maximum file upload size is 10.00 MB.                                         |   |
| Labels     | R2                                                                                | - |
|            | Begin typing to find and create labels or press down to select a suggested label. |   |
| Epic Link  |                                                                                   |   |
|            | An epic cannot have another epic linked to it.                                    |   |
|            | Choose an epic to assign this issue to.                                           |   |
| Sprint     | None                                                                              |   |
|            | JIRA Agile sprint field                                                           |   |

Click on "Create"

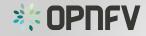

Create another Create Cancel

- Log in to JIRA
- Create issue
- The "Create Issue" form appears

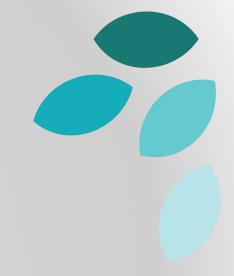

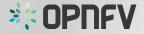

- Select the Project
  - e.g. SANDBOX
- Select the Issue type
  - Story

| Create Issue            | 🎄 Configure Fields –                          |  |
|-------------------------|-----------------------------------------------|--|
| Project                 | <pre>     SANDBOX     - </pre>                |  |
| Issue Type <sup>*</sup> | 🗑 Story 🗧 M                                   |  |
| Summary                 | Tutorial about EPICs/Stories/Subtasks in JIRA |  |
| Priority                | ↑ Major - M                                   |  |
| Component/s             | None                                          |  |
| Affects Version/s       | None                                          |  |
|                         |                                               |  |

• Summary

- e.g. "Tutorial about EPICs/Stories/Subtasks in JIRA"

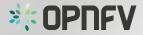

Add Description

state:

Task goalDefinition of Done

As a user ...

I want to ...

So that ...

| Assignee    | 🖸 Automatic 👻                                                                                                    |
|-------------|----------------------------------------------------------------------------------------------------|
|             | Assign to me                                                                                                    |
| Environment |                                                                                                    |
|             |                                                                                                    |
|             | 🖿 М                                                                                                    |
|             | For example operating system, software platform and/or hardware specifications (include as appropriate for the issue).                                 |
| Description | As a OPNFV developer I want to know<br>more about EPICs, Stories and Subtasks so<br>that I can start planning for the<br>Brahmaputra cycle using JIRA. |
|             | 🖿 Ӎ                                                                                                    |

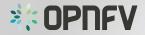

- Add Attachments
- Add Labels
  - e.g. **R2** (for Brahmaputra)
- Link to EPIC
  - "OPNFV Tutorials"
  - Use Drop-Down
  - Or just start typing
    - OPNFV Tutorial
       or
    - SANDBOX-3
- Click on "Create"

| Attachment | Browse No file selected.                                                          |
|------------|-----------------------------------------------------------------------------------|
|            | The maximum file upload size is 10.00 MB.                                         |
| Labels     | R2 -                                                                              |
|            | Begin typing to find and create labels or press down to select a suggested label. |
| Epic Link  | OPNFV Tutorials - (SANDBOX-3)                                                     |
|            | Choose an epic to assign this issue to.                                           |
| Sprint     | None                                                                              |
|            | JIRA Agile sprint field                                                           |
|            |                                                                                   |
|            | Create another Create Cancel                                                      |

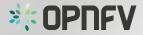

- Log in to JIRA
- To create a Sub-Task for a story first open the story within JIRA.

| <b>ÖJIRA</b> Dasht | ooards - Projects - Issues - A                                                 | Agile Create                 |                      |           | Search                                                                                                    | ۹ (       | ? -   | - 1    |
|--------------------|--------------------------------------------------------------------------------|------------------------------|----------------------|-----------|----------------------------------------------------------------------------------------------------|-----------|-------|--------|
|                    | x / SANDBOX-4<br>ial about Epics/Stories                                       | /Sub-Tasks in JIR/           | Ą                    |           |                                                                                                    |           |       |        |
| Edit OC            | Comment Assign More - S                                                        | Start Progress Resolve Issue | Close Issue          |           |                                                                                                    |           | T Exp | port 👻 |
| Details            |                                                                                |                              |                      | People    |                                                                                                    |           |       |        |
| Туре:              | Story                                                                          | Status:                      | OPEN (View Workflow) | Assignee: | <b>Unassigned</b>                                                                                                    |           |       |        |
| Priority:          | 1 Major                                                                        | Resolution:                  | Unresolved           |           | Assign to me                                                                                                    |           |       |        |
| Labels:            | R2                                                                             |                              |                      | Reporter: | Jan-Simon Moe                                                                                                    | eller     |       |        |
| Epic Link:         | OPNFV Tutorials                                                                |                              |                      | Votes:    | 0                                                                                                    |           |       |        |
|                    |                                                                                |                              |                      | Watchers: | <ol> <li>Stop watching the stop watching the stop watching the</li></ol> | his issue |       |        |
| Description        |                                                                                |                              |                      |           |                                                                                                    |           |       |        |
| As a OPNFV dev     |                                                                                |                              |                      | Dates     |                                                                                                    |           |       |        |
|                    | ore about EPICs, Stories and Sub-Tas<br>t splanning the Brahmaputra cycle usin |                              |                      | Created:  | 5 minutes ago                                                                                                    |           |       |        |
| so that i can star | optaining the brainingbut a cycle usit                                         | 9000                         |                      | Updated:  | 5 minutes ago                                                                                                    |           |       | -      |

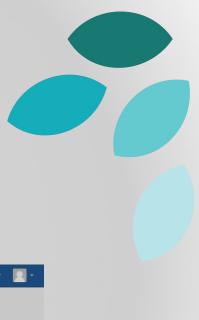

- To create a Subtask for a story first open the story within JIRA.
- Click on "More"
- Select "Create Sub-Task"

A new form will appear

| Comment | Assign     | More * |
|---------|------------|--------|
|         |            |        |
| Attach  | Files      |        |
| Attach  | screenshot |        |
| Add V   | ote        |        |
| Watch   | Issue      |        |
| Create  | e Sub-Task |        |
| Link    |            |        |
| Clone   |            |        |

15 V

• Write the Summary

| eate Subtask      | SANDBOX-2                   | 🕸 Configure Field     |
|-------------------|-----------------------------|-----------------------|
| Issue Type*       | 😼 Sub-task 🔹 🕐              |                       |
| Summary           | Create Demo Projects for OP | PNFV tutorial in JIRA |
| Priority          | ↑ Major - ⑦                 |                       |
| Component/s       | None                        |                       |
| Affects Version/s | None                        |                       |
| Assignee          | Automatic                   | *                     |
|                   | Assign to me                |                       |

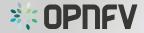

 Add the Description

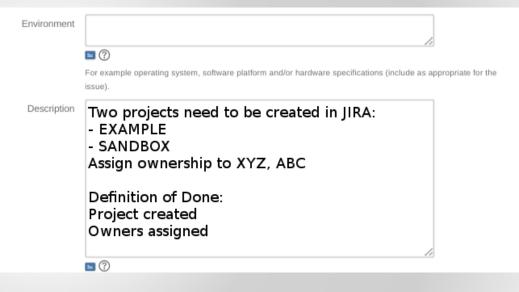

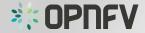

- Add Attachments
- Add Labels: e.g. "R2"

 Click on "Create"

| Attachment | Dateien auswählen Keine ausgewählt<br>The maximum file upload size is 10.00 MB.   |        |  |  |  |  |  |
|------------|-----------------------------------------------------------------------------------|--------|--|--|--|--|--|
| Labels     | R2 -                                                                              |        |  |  |  |  |  |
|            | Begin typing to find and create labels or press down to select a suggested label. |        |  |  |  |  |  |
| Epic Link  | C                                                                                 |        |  |  |  |  |  |
|            | A subtask cannot be assigned to an epic.                                          |        |  |  |  |  |  |
|            | Choose an epic to assign this issue to.                                           |        |  |  |  |  |  |
| Sprint     |                                                                                   |        |  |  |  |  |  |
|            | JIRA Agile sprint field                                                           |        |  |  |  |  |  |
|            |                                                                                   |        |  |  |  |  |  |
|            | Create another                                                                    | Create |  |  |  |  |  |

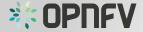

Cancel

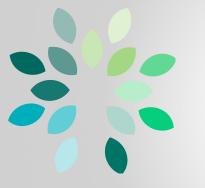

### How to enter the data for the upcoming release

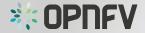

- Create project high level plan using EPICs
  - As a project/team, start writing high level
     Epics in order to plan your work/deliverables
  - Epics help you to group related stories under them to improve the visibility and traceability.
  - Epics can also be used to give a high level roadmap regarding your project.

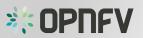

- Write your user stories and plan your work
  - Write good subject, description and definition of done/acceptance criteria
  - Write user stories from user perspective
  - "As a user, I want to ..., so that ... "

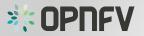

- Label the stories that are in scope of the release
  - Use **R2** for Brahmaputra

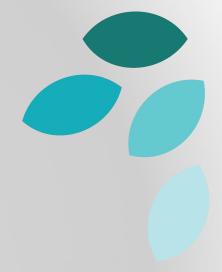

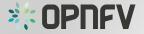

- Highlight the dependencies between Epics and/or Stories
  - show what dependencies you have within your project
  - Use JIRA Link feature to create associations

|           |                    | Link                   |                                                                       |         |
|-----------|--------------------|------------------------|-----------------------------------------------------------------------|---------|
| ц Comment | Watch Issue More - | JIRA Issue<br>Web Link | Select a JIRA Issue to link this issue to                             |         |
|           |                    |                        | This issue blocks                                                     |         |
|           | Link               |                        | or search for an issue<br>Begin typing to find recently viewed issues |         |
|           | Clone              |                        | Comment                                                               |         |
|           |                    |                        |                                                                       |         |
|           |                    |                        |                                                                       |         |
|           |                    |                        | L J III IIII IIIIIIIIIIIIIIIIIIIIIIIIII                               | N OPNFV |
|           |                    |                        | Link Cancel                                                           |         |

- Highlight the dependencies between *your* Epics and/or Stories and **other projects**.
  - Important shows external dependencies
  - Use JIRA Link feature to create associations

|           |             |        | Link                   |                       |                                                                       |              |
|-----------|-------------|--------|------------------------|-----------------------|-----------------------------------------------------------------------|--------------|
| ц Comment | Watch Issue | More - | JIRA Issue<br>Web Link | Select a JIRA issue t | o link this issue to                                                  |              |
|           |             |        |                        | This issue            | blocks •                                                              |              |
|           | Link        |        |                        |                       | or search for an issue<br>Begin typing to find recently viewed issues |              |
|           | Clone       |        |                        | Comment               |                                                                       |              |
|           |             |        |                        |                       |                                                                       |              |
|           |             |        |                        |                       |                                                                       |              |
|           |             |        |                        |                       | ■ M   P - Viewable by All Users                                       | <b>OPNFV</b> |
|           |             |        |                        |                       | Link Cance                                                            |              |

- Priorize the EPICs/Stories/Sub-Tasks
  - Project priorities are visible to other Projects which might depend on it
  - Available levels:
    - Blocker e.g. blocks development, test, production
    - Critical e.g. crash, loss od data, memory leak
    - Major e.g. Major loss of function
    - Minor e.g. Minor loss of function
    - Trivial e.g. Cosmetic problem or spelling

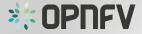

- Done
- Backlog ready and you can start to develop
- Regardless which workflow your project uses (this is up to the projects),

track progress in JIRA!

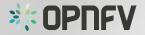

### Live Demo 🙆

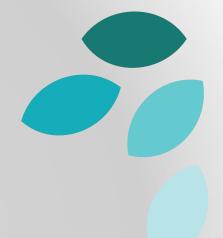

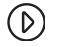

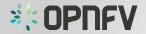

#### Task

- Create an EPIC in the SANDBOX project
- Create a Story in the SANDBOX project as part of your just created EPIC.
- Create two Sub-Tasks to your Story. Make one Sub-Task depend on the other.

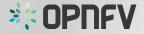

#### References

- https://help.rallydev.com/writing-great-user-story
- http://www.romanpichler.com/blog/10-tips-writing-good-userstories/
- https://www.scrumalliance.org/community/articles/2008/septemb er/what-is-definition-of-done-(dod)
- https://confluence.atlassian.com/display/AGILE/Product+Backlog
- https://confluence.atlassian.com/display/AGILE/Creating+an+Epic
- https://confluence.atlassian.com/display/AGILE/Story

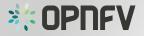

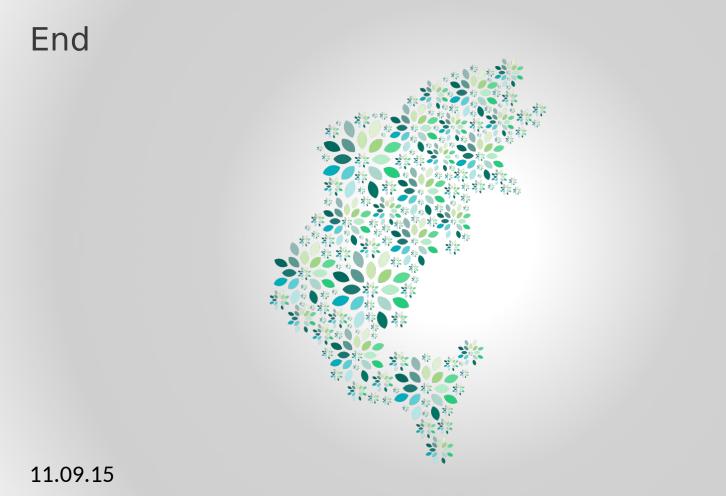

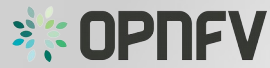